## **Create a Simple Website**

## Log-in: **weebly.com**

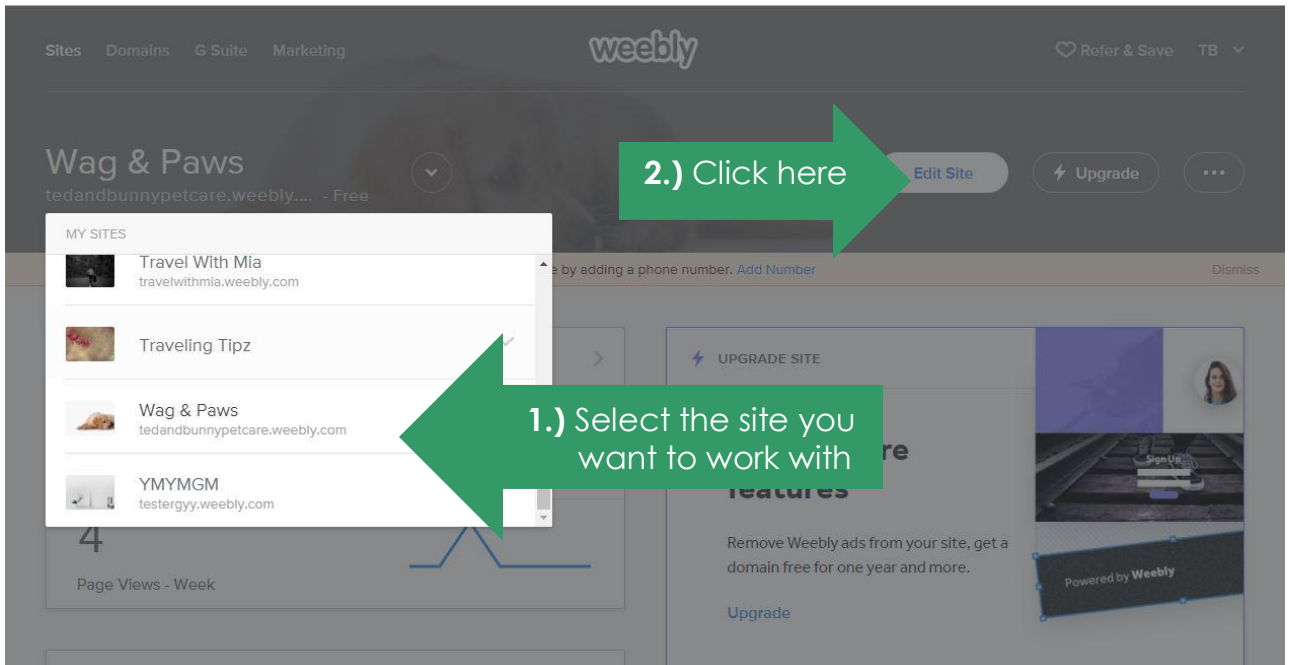

**Build tab:** enables you to drag and drop the various elements you can work with, such as title, text, image, gallery, map, contact form, etc.

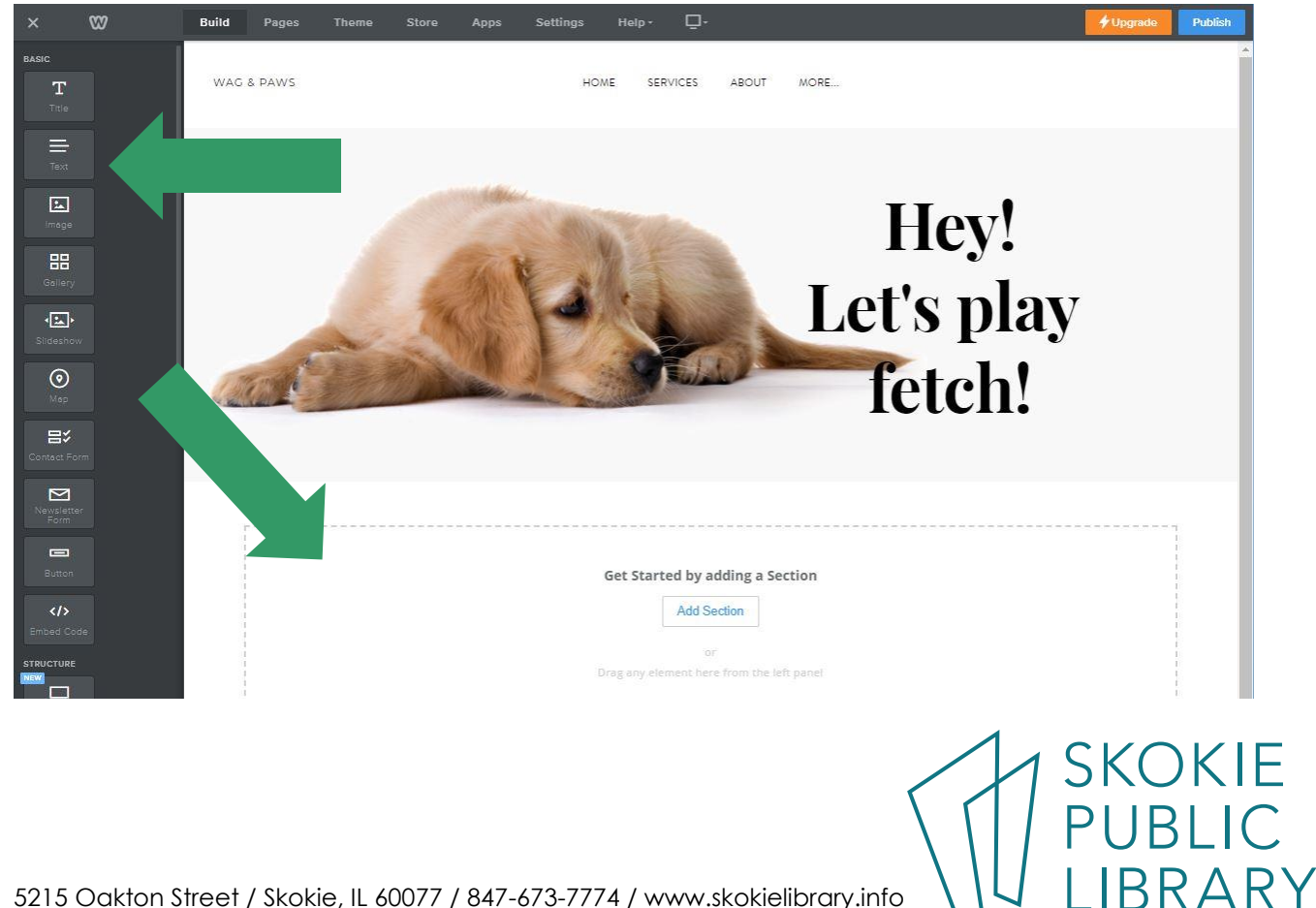

5215 Oakton Street / Skokie, IL 60077 / 847-673-7774 / www.skokielibrary.info

**Pages tab:** Shuffles through the different site pages you currently have and rearrange the things in the links menu (drag and drop to arrange). It also enables you to make new pages.

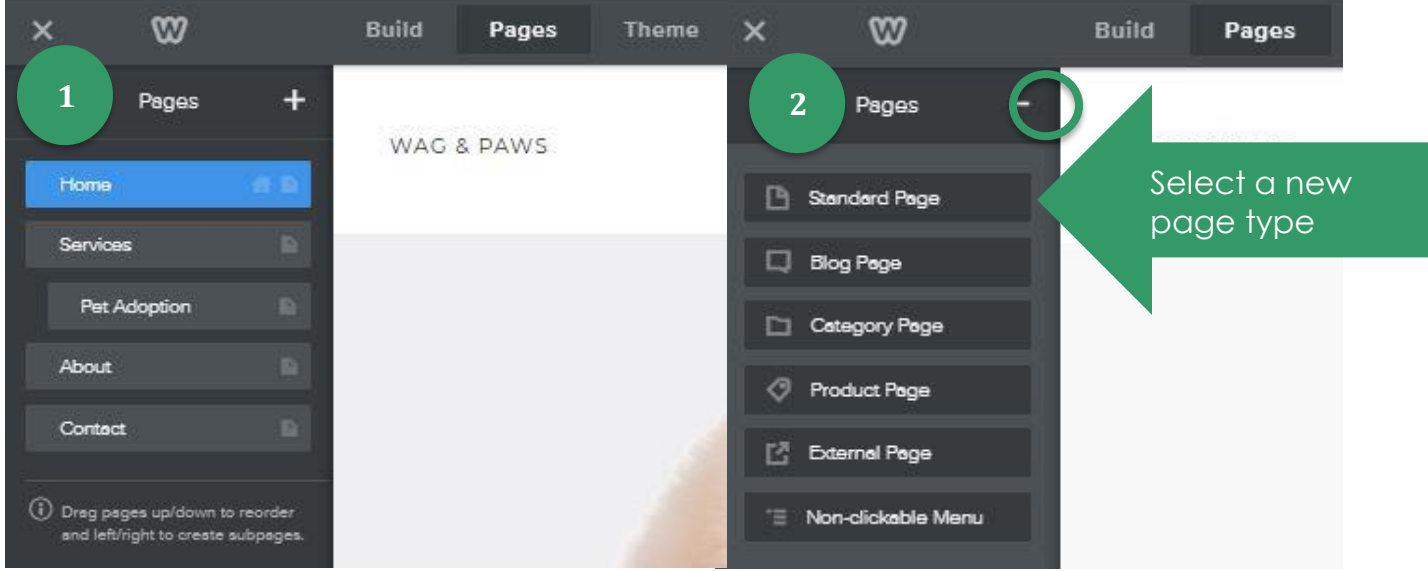

## Once you have named the page, and

removed the header, please click "done" (located in the top left corner).

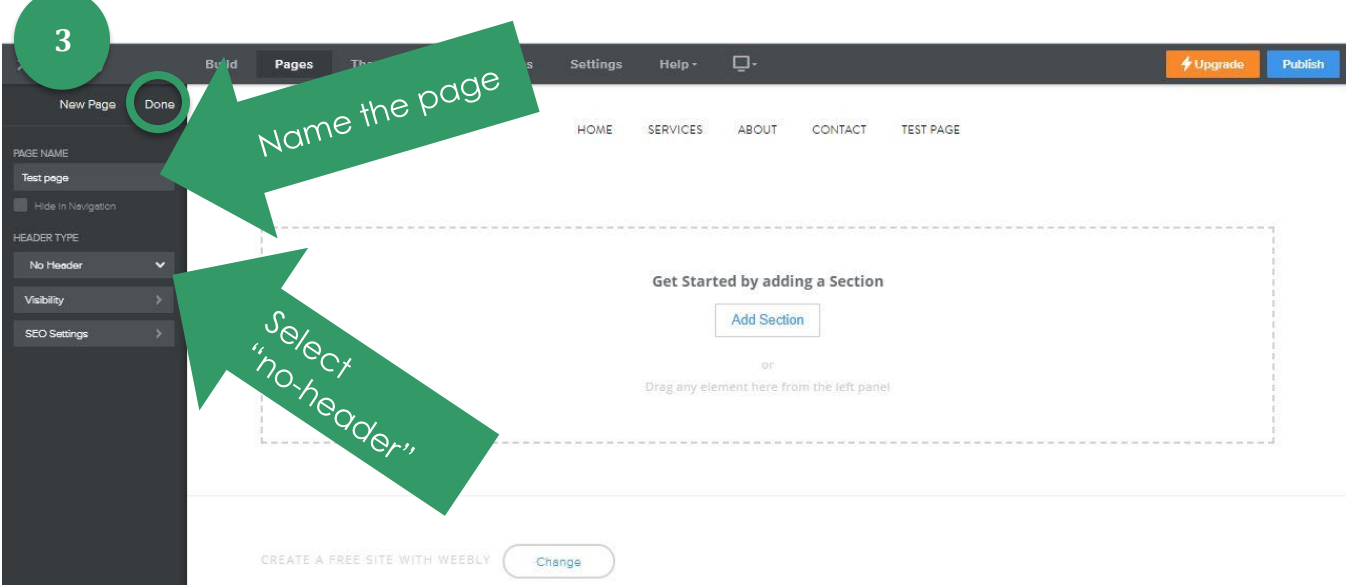

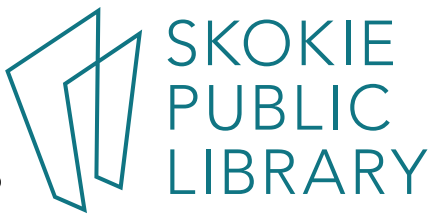

**Theme tab:** lets you switch to customize the theme or switch to a different one. (We are currently using *Wag & Paws - Unite 2*). This is where you can edit the fonts (for the a bit more technical users it supports html/css editing too).

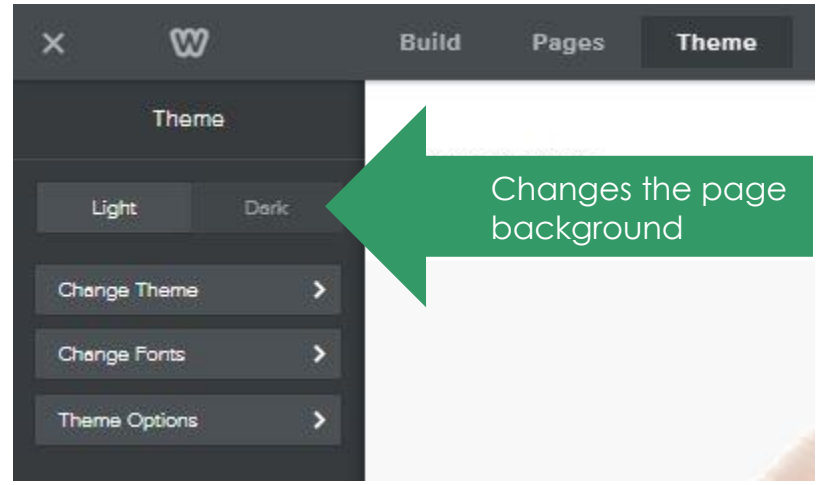

**Settings tab:** Enables you to change all the behind the scenes stuff, including: the site title and address, SEO settings, extra site editors and other members, linked apps, etc. After changing any of these do not forget to click "save". If you publish your site and you did not intend to have it go "live" there is also an option to "un-publish". That way your site would not be shared until you are ready to share it.  $\odot$  It is located under the General settings tab – all the way on the bottom.

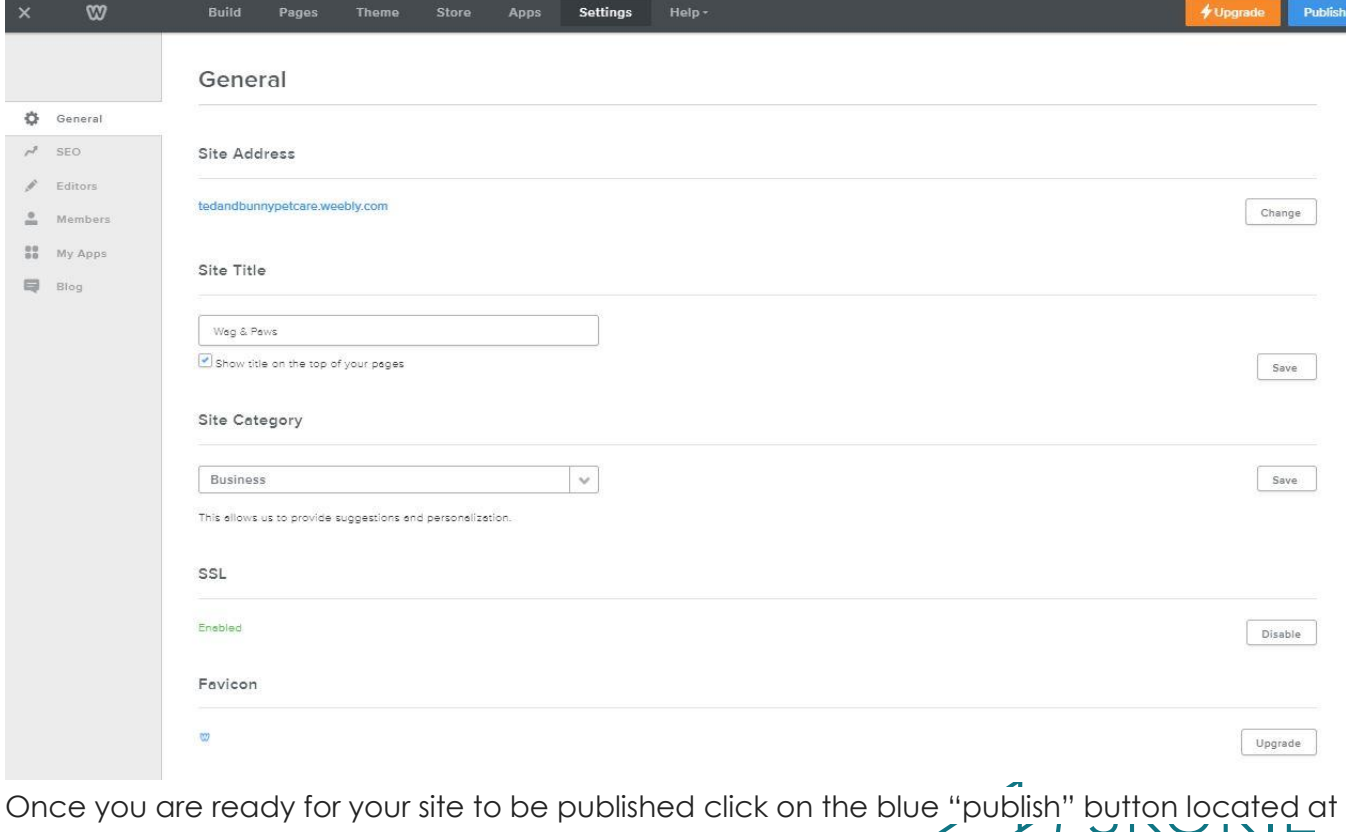

PUBLIC<br>LIBRARY

5215 Oakton Street / Skokie, IL 60077 / 847-673-7774 / www.skokielibrary.info

the top of the right side.